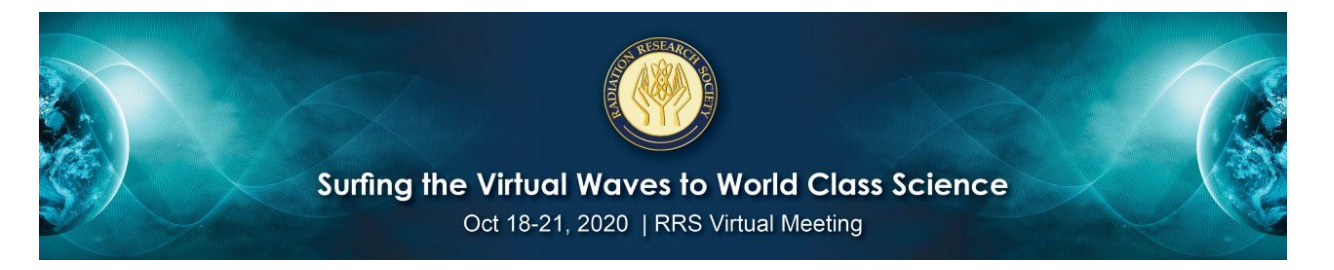

## RRS 2020 Annual Meeting Poster FAQ

*What is different for this year's Virtual Meeting?* 

- 1. Your self-created file is due to RRS Headquarters no later than **September 25th** to guarantee your poster is included on the virtual platform. **If you miss the deadline, we will not be able to guarantee inclusion on the virtual platform.**
- 2. The poster session typically occurs in the format of two (2) sessions per day: Monday, Tuesday and one session on Wednesday, for a total of 7 poster sessions at the annual meeting. This year, the posters have been divided into 13 "sessions/categories." The posters will be combined on the platform and, in addition to be featured in the Sunday opening, the audience will be able to surf the posters throughout the entire 30 days the following the meeting as the platform is available post-meeting.
- 3. **ALL** posters will be available from the BEGINNING of the Virtually Broadcast meeting. Specifically, all poster sessions will be featured in our meeting opening whereas the Posters and Virtual Exhibit Hall will open our meeting on Sunday, October 18<sup>th</sup> from 9:00 am -12:00 pm EDT. **[View Program-at-a-Glance](https://na.eventscloud.com/website/14445/schedule/)**

## *Details and Deadlines*

- 1. The presenting author must be registered for the meeting by **September 25th**
- 2. Your poster file must be sent to RRS Headquarters by **September 25th** to guarantee inclusion on the platform.
- 3. In addition to your poster file, your submitted abstract will be utilized to complete the Poster Directory and final PDF final file available to attendees.
- 4. **Poster File specifications** Get creative!

Required ONE Page PDF. This would be equivalent to your poster on site. In addition, Authors and Presenters can add audio and video for a more engaging presentation.

The platform features multiple ways a presenter can share their content and engage with attendees throughout the meeting on Sunday-Wednesday as well as the 30-day period the meeting will remain online after the live broadcast.

**Optional:** How to enhance your poster and provide narrative to the audience: **Directions for voiceover recording** into your PPT or Keynote files:

- **a. [For PC Users](https://support.microsoft.com/en-us/office/record-a-slide-show-with-narration-and-slide-timings-0b9502c6-5f6c-40ae-b1e7-e47d8741161c#:%7E:text=If%20you%20want%20to%20add,then%20click%20Record%20Slide%20Show)**
- **b. [For Mac Users](https://support.apple.com/guide/keynote/record-audio-tan8a5df9cc5/mac)**

Preferred method of uploading the optional voiceover recording into dropbox is in a **MP4.**

- **5. Your completed file/s should be submitted to Dropbox** *(max file size is 350MB).* 
	- a. Dropbox:<https://www.dropbox.com/request/v7zrMoEDQ3FhSR3Gz4kF>

## *Have more questions or need assistance?*

Please email [audrey@radres.org](mailto:audrey@radres.org) or [britana@ameetingbydesign.com](mailto:britana@ameetingbydesign.com) or call RRS Headquarters toll free Mon-Fri, 8am, 5pm MST at 877-216-1919 and we will be happy to guide you through the new process.